## **Sfere natalizie con Gimp**

Con **Gimp** possiamo realizzare addobbi di Natale di tutti i colori e di tutti i tipi rendendoli brillanti e arricchendoli di realistici riflessi 3d. Potremo così usarli come motivo per i nostri biglietti di auguri stampati o via mail. Vediamo come procedere.

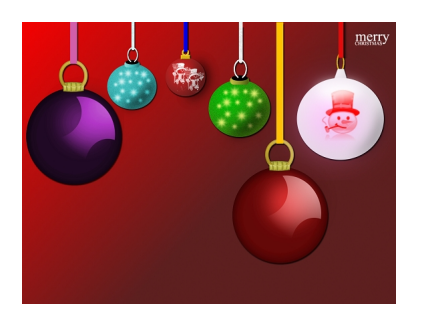

In un nuovo documento con lo strumento **Sfumatura** prepariamo lo sfondo sui toni del rosso, dell'azzurro o del verde.

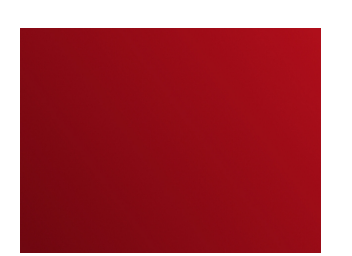

Creiamo un nuovo livello nella palette **Livelli** e prendiamo la **Selezione ellittica**. Riempiamo il cerchio con una sfumatura radiale rossa.

## **Addobbi di Natale brillanti con Gimp**

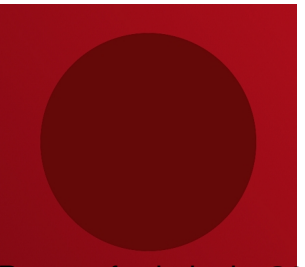

**Persia creato netiGanas sisama postava Seleziotoe selbittica lisso** un nuovo livello riempita di rosso, si un s

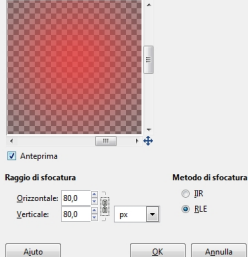

**TRistactsen doan tiber terrailide te green web a gree (Eff Sotialist er exil state in oa in me** 

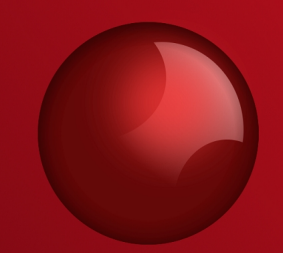

**Unus den atuelaren tutturg alna libularis veraturis aldia ta provinci la Gazilania (Bailanian** upian il

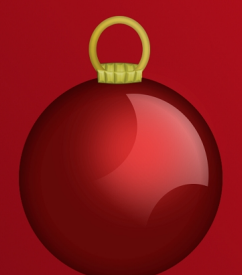

**He Stablo Aptichiavo quindi**amo i livelli dal menu della palette Livelli con Fo

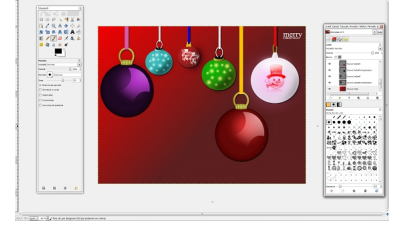